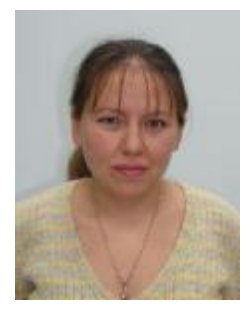

*Алексеева М. Д., зав. сектором отдела информационных технологий Национальной библиотеки Чувашской Республики*

## **АВТОМАТИЗИРОВАННЫЕ ТЕХНОЛОГИИ В ОБСЛУЖИВАНИИ ЧИТАТЕЛЕЙ (АРМ "ЧИТАТЕЛЬ" И АРМ "КНИГОВЫДАЧА", ШТРИХКОДИРОВАНИЕ)**

## **Оглавление**

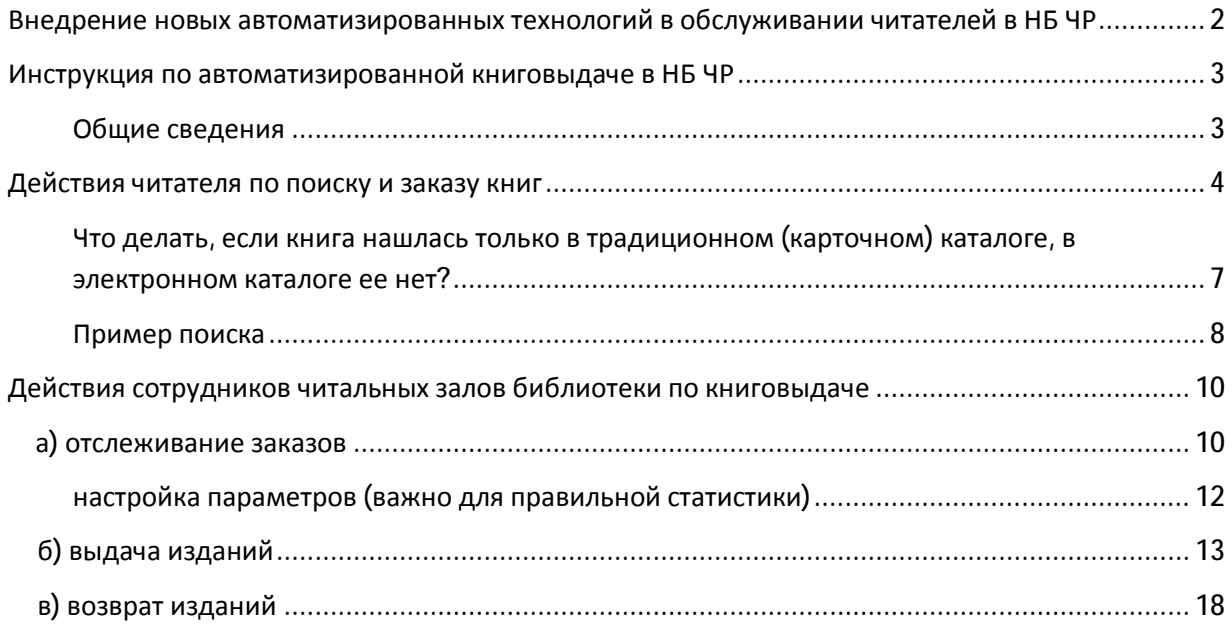

## **Внедрение новых автоматизированных технологий в обслуживании читателей в Национальной библиотеке Чувашской Республики**

В Национальной библиотеке Чувашской Республики (далее – НБ ЧР) в связи (и в рамках) реконструкции здания произошли значительные позитивные изменения и в автоматизации библиотечных процессов. Установлены новые современные сервера, увеличилось количество автоматизированных рабочих мест для сотрудников библиотеки и читателей.

Все кафедры выдач оборудованы современными ПК с АБИС "ИРБИС64" (АРМ "Книговыдача"), термопринтерами (для распечатки читательских заказов), сканерами штрих-кодов. Читателям начали выдаваться пластиковые читательские билеты со штрих-кодами.

Во время реконструкции здания свободные от обслуживания читателей сотрудники библиотеки были заняты ретроконверсией, что позволило увеличить объем электронного каталога книг более, чем в два раза (до 180 тыс. записей).

На сегодня штрихкодированы фонды всех отделов библиотеки, кроме отдела литературы по искусству и отдела литературы на иностранных языках и книгохранения.

Все это позволило перейти на автоматизированную технологию выдачи литературы с использованием штрих-кода.

В связи с этим произошли следующие позитивные изменения в обслуживании читателей.

Читатели не тратят время на заполнение ими «листков читательских требований» (при заказе книг, записи на которые есть в ЭК), дежурные библиотекари не тратят время на объяснение, как заполнять эти читательские требования. На кафедрах выдачи читателю теперь не нужно расписываться на каждом книжном формуляре при получении книги на руки, он ставит только одну подпись на "Списке литературы, выданном сегодня по текущему месту выдачи".

В любой момент времени библиотекарь может определить, есть ли свободные экземпляры требуемой читателем книги или все они находятся на руках.

## **Инструкция по автоматизированной книговыдаче в Национальной библиотеке Чувашской Республики**

## **Общие сведения:**

Для автоматизированной книговыдачи в НБ ЧР используется Система автоматизации библиотек ИРБИС64.

Рабочим местом **читателя** является АРМ "Читатель", в котором читатель может произвести:

- ПОИСК необходимой литературы;

- вывод в файл или распечатку СПИСКА ЛИТЕРАТУРЫ;
- предварительный ЗАКАЗ необходимой ему литературы.

Рабочим местом **библиотекаря** для автоматизированной книговыдачи является АРМ "Книговыдача", в котором библиотекарь может:

- следить за поступающими заказами;
- распечатывать читательские требования для поиска книг в фонде;
- распечатывать список книг, выданных читателю;
- просматривать "Электронный формуляр" читателя;
- фиксировать выдачу книги в "Электронном формуляре" читателя;
- "Убирать" книги из "Электронного формуляра" читателя при возврате;
- получать статистику выдачи и посещений.

## **Действия читателя по поиску и заказу книг:**

Открыть АРМ "Читатель" - Набрать Логин и пароль (Логин - "1", Пароль - "1"), а затем идентификатор (Номер своего читательского билета).

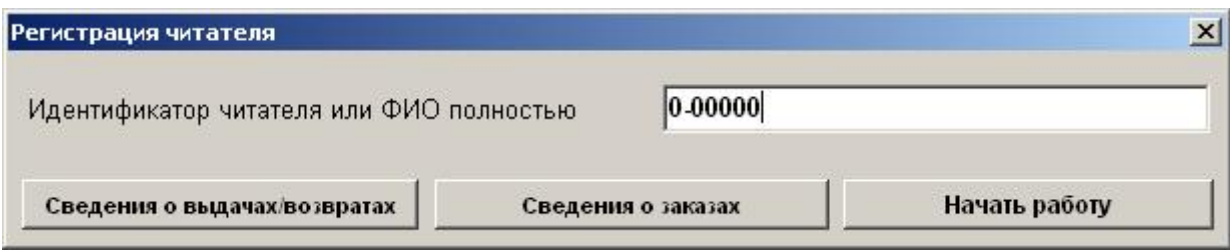

Здесь можно получить:

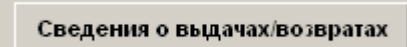

- Просмотр "Электронного формуляра" - какие книги числятся за читателем, когда их необходимо вернуть. В случае задолженности литературы выдается сообщение:

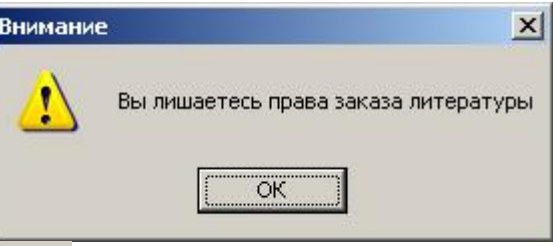

Сведения о заказах

- Какие книги и в каком читальном зале библиотеки заказаны

данным читателем. Есть возможность отменить заказ.

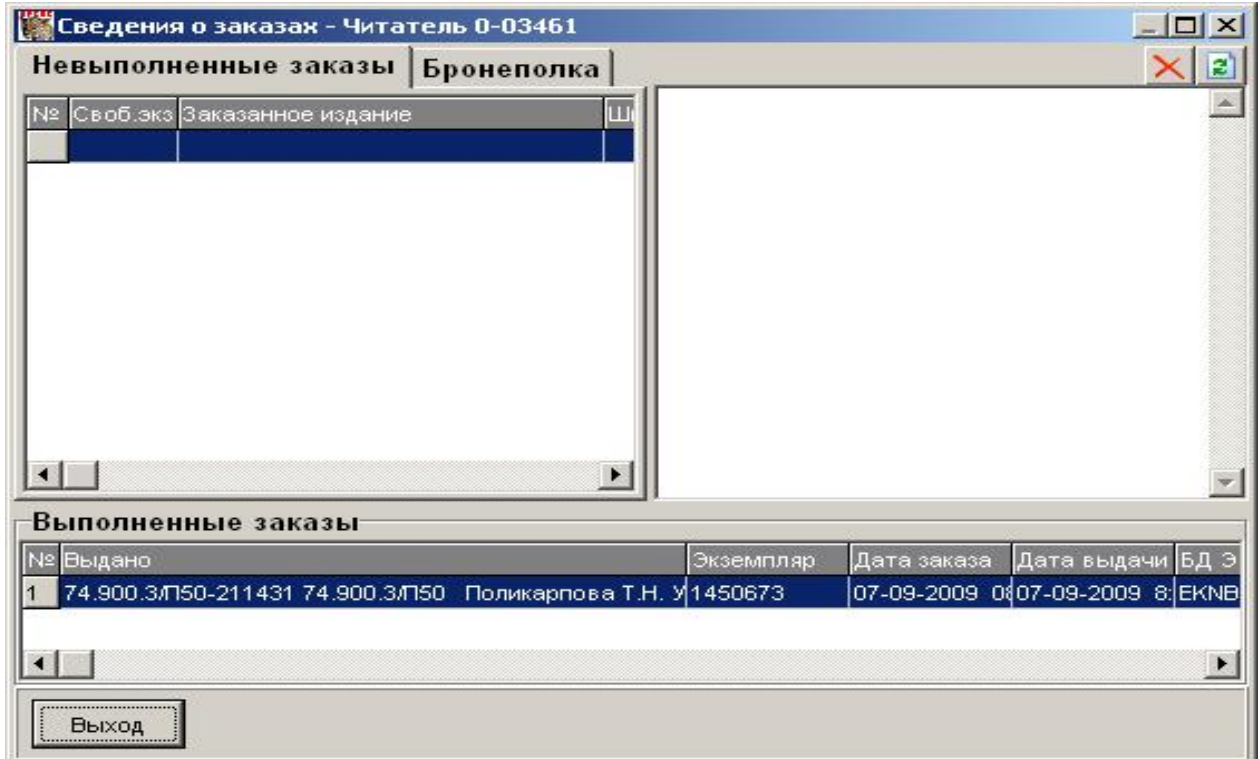

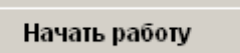

- по поиску необходимой литературы и ее заказу в читальных

залах библиотеки (в традиционном виде Вы выписывали сведения о книге в карточных каталогах и электронном каталоге на требовательные листки, проходили в читальный зал и ждали выполнения заказа; сейчас Вам предлагается возможность автоматизированного заказа выбранных Вами изданий).

Так выглядит рабочий экран для поиска:

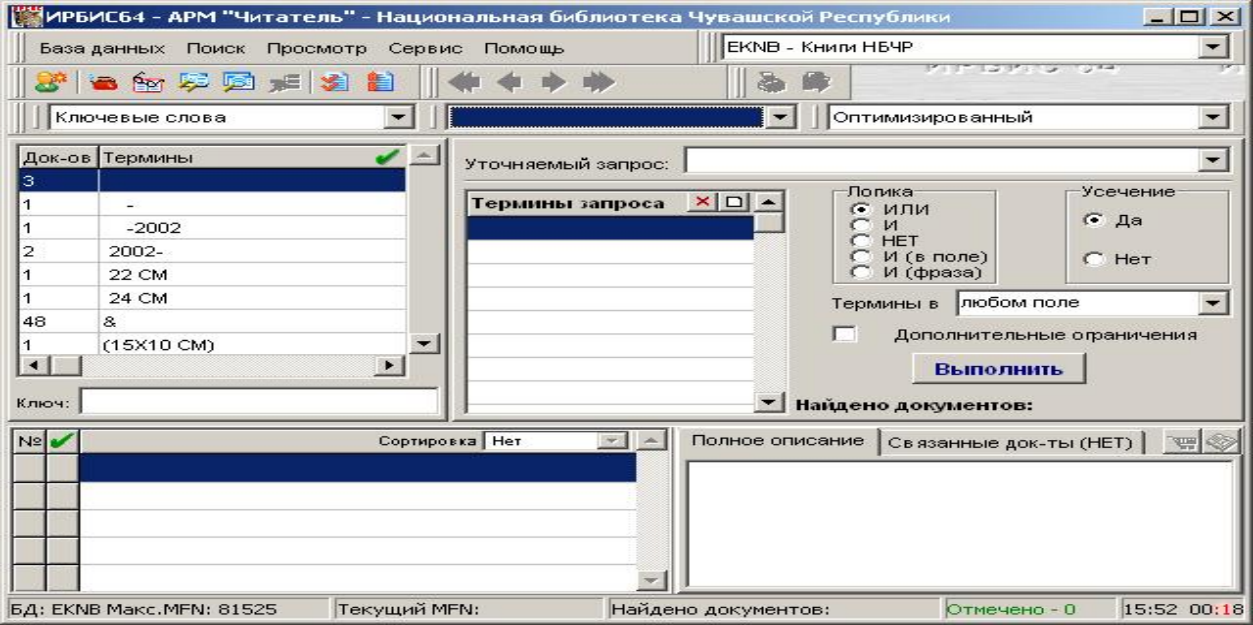

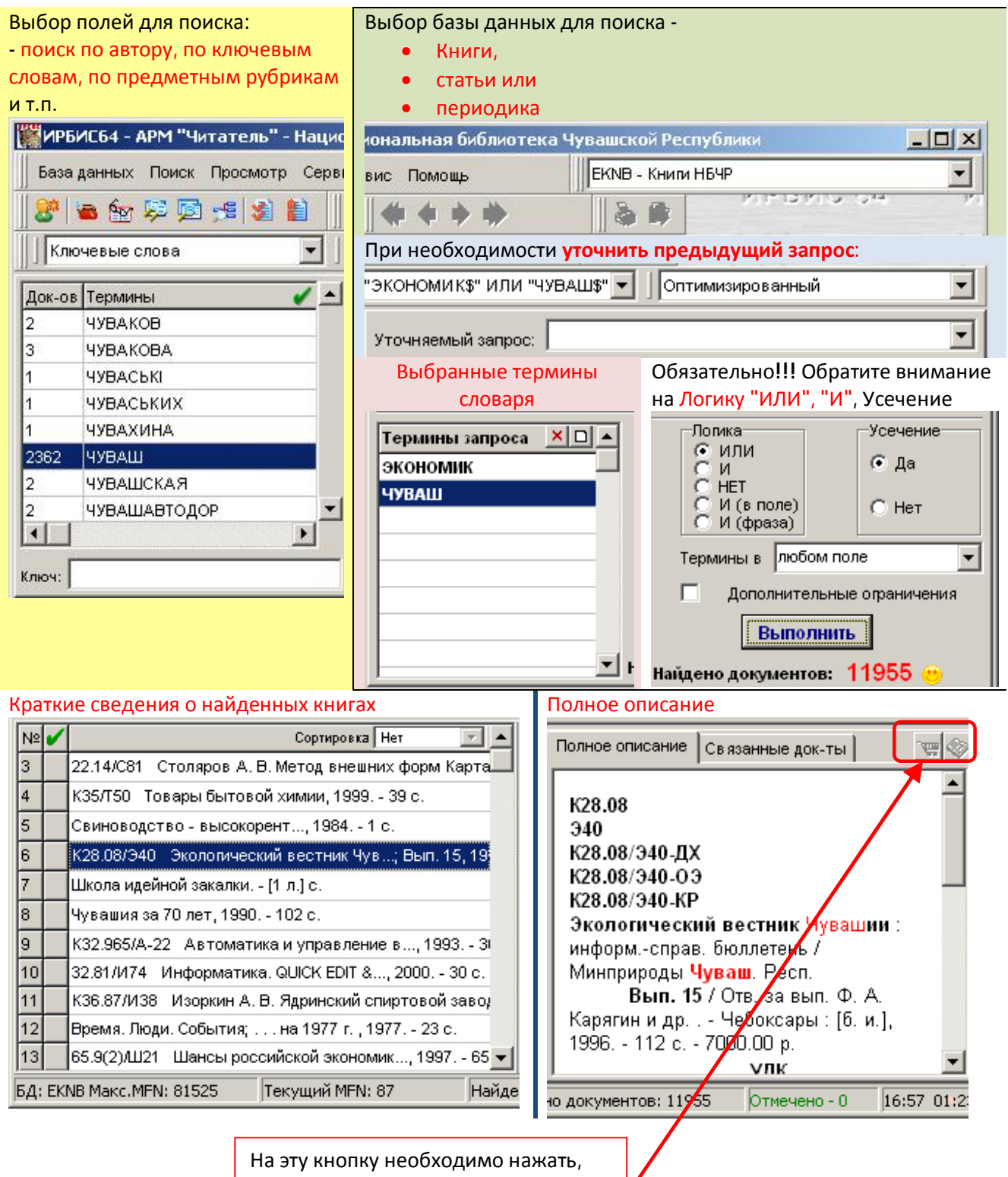

чтобы заказать книгу

## **Что делать, если книга нашлась только в традиционном (карточном) каталоге, в электронном каталоге ее нет?**

Можно выписывать сведения о книге с карточек на требовательные листки.

Можно также краткие сведения о требуемой книге занести в компьютер. Для это нажать на кнопку "Заказ по РЕТРОФОНДУ".

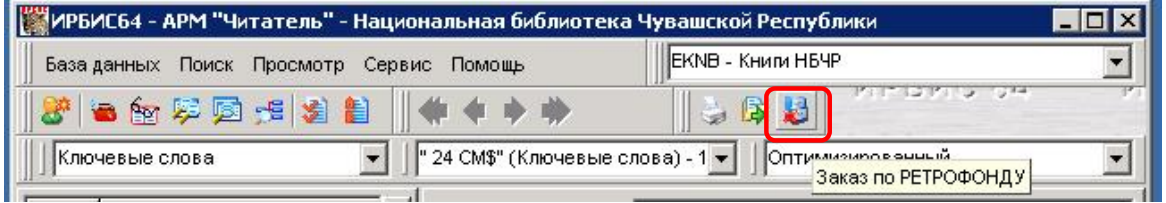

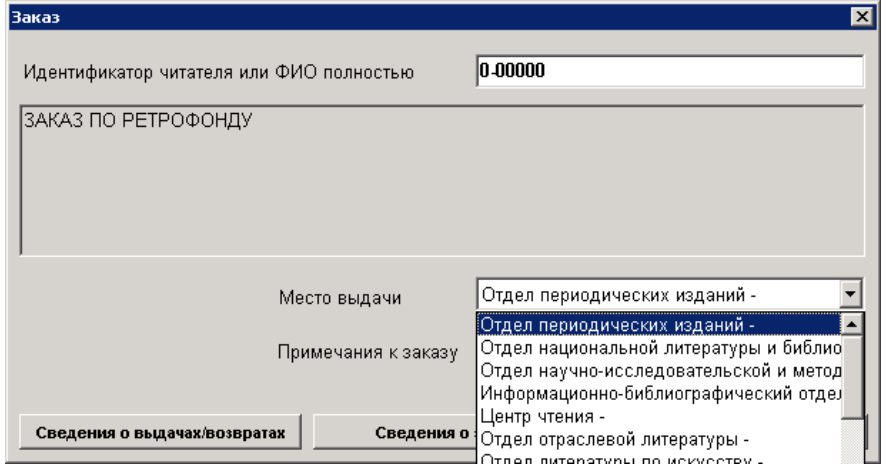

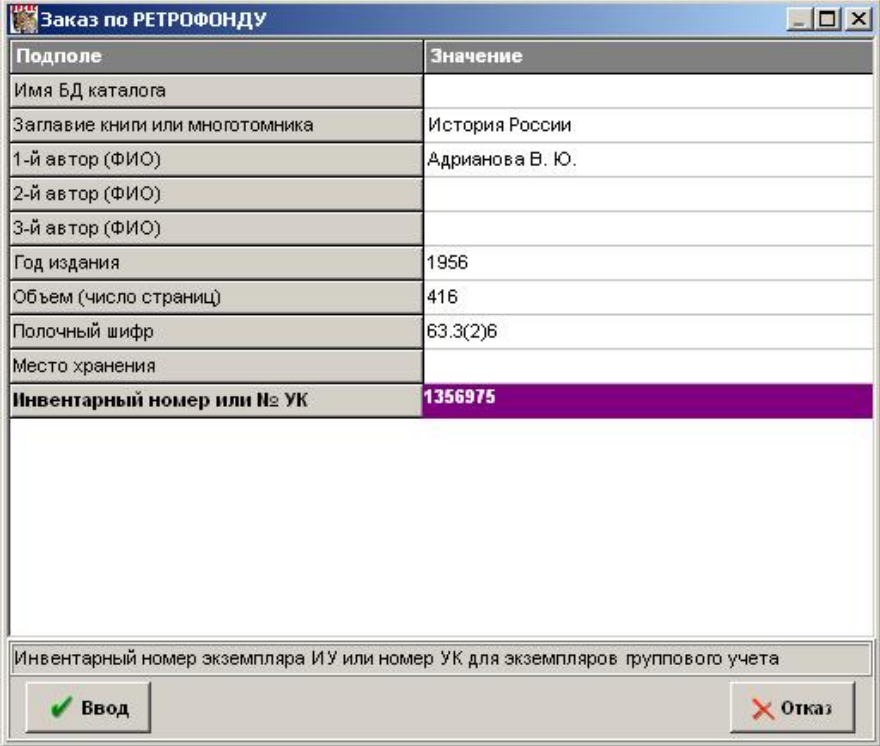

### **Пример поиска:**

Например, нам необходимо найти материалы по экономике транспорта.

Алгоритм, например, может быть таким:

1) выбрать Базу данных "Книги";

2) выбрать вид словаря "Ключевые слова". В окно "Термины запроса" отобрать из словаря или

набрать в отдельных строках "экономи" и "транспорт" (с усечением окончаний);

3) выбрать Логику "И" (в результате поиска должны присутствовать все слова);

4) усечение "ДА" (в результате поиска будут встречаться, например, слова: экономика, экономический, и т.д.)

Найдено: 37 документов, из них подходящие для нас - 8 документов:

### **65.37**

#### **Т87 65.37/Т87-АДЛ**

**Туревский, Илья Семенович**.

Экономика отрасли (автомобильный транспорт) : учеб. для учр-ний сред. проф. образования по спец. 1705 "Техн. обслуживание и ремонт автомоб. транспорта" / И. С. Туревский. - Москва : ФОРУМ, ИНФРА-М : 2007, ИНФРА-М. - 287 с. : ил ; 21 см. - (Профессиональное образование). - Библиогр.: с. 280-281 (33 назв.). - 3000 экз. - **ISBN** 5-8199-0303-X (ФОРУМ). - **ISBN** 5-16-002890-0 (ИНФРА-М) : 114.30 р.

**ББК** 65.373,3;я73-1

**Рубрики:** Автотранспортные предприятия -- Экономика -- Учебники и пособия

**Имеются экземпляры в отделах:** АДЛ Инв.1458988 - 114.30 р. (свободен)

**65.37** 

## **Е91**

#### **65.37/Е91-КХ Ефимова, Елена Глебовна**.

Транспорт в мировом хозяйстве : [транспорт как ведущая отрасль производственной инфраструктуры мирового хозяйства, транспортная инфраструктура и ее роль в развитии мирового хозяйства] / Е. Г. Ефимова. - Москва : Анкил, 2007. - 350, [1] с. : ил ; 22 см. - Библиогр.: с. 317-322 (109 назв.) и в подстроч. примеч. - На 4-й с. обл. сведения об авт. - 1000 экз. - **ISBN** 978- 5-86476-259-2 (в обл.) : 254.00 р.

#### **ББК** 65.37,8

**Рубрики:** Транспорт – Экономика; Транспортные системы – Инфраструктура; Грузовые перевозки международные; Пассажирские перевозки международные

**Имеются экземпляры в отделах:** КХ Инв.1462245 - 254.00 р. (свободен)

#### **65.37**

**Х65** 

#### **65.37/Х65-КХ**

#### **Хмельницкий, Александр Даниэлевич**.

Экономика и управление на грузовом автомобильном транспорте : учебник для вузов по спец. 080502 "Экономика и управление на предприятии транспорта" / А. Д. Хмельницкий. - 2-е изд., стер. - Москва : Academia, 2007 : Академия, 2007. - 251, [1] с. : ил ; 22 см. - (Высшее профессиональное образование. Транспорт) (Учебное пособие). - Библиогр.: с. 247-248 (36 назв.). - На 4-й с. обл. сведения об авт. - 2000 экз. - **ISBN** 978-5-7695-4116-2 (в пер.) : 189.00 р.

**ББК** 65.373,3-813;я73-1

**Рубрики:** Автомобильные перевозки грузовые -- Учебники и пособия; Автомобильные перевозки грузовые -- Управление -- Учебники и пособия

**Имеются экземпляры в отделах:** КХ Инв.1463958 - 189.00 р. (свободен) **65.37** 

**Э40** 

#### **65.37/Э40-КХ**

**Экономика автомобильного транспорта** : учебник для вузов по спец. 080502 "Экономика и управление на предприятии транспорта" / [А. Г. Будрин и др.] ; под ред. Г. А. Кононовой. - 3-е изд., стер. - Москва : Academia, 2008 : Академия, 2008. - 318, [1] с. : ил ; 21 см. - (Высшее профессиональное образование. Транспорт) (Учебное пособие). - Библиогр.: с. 312-316 (114 назв.) и в подстроч. примеч. - Авт. указаны на обороте тит. л. - 1500 экз. - **ISBN** 978-5-7695-4598-6 (в пер.) : 253.00 р. **ББК** 65.373,31;я73-1

**Рубрики:** Автотранспортные предприятия -- Экономика -- Учебники и пособия **Имеются экземпляры в отделах:** КХ Инв.1463962 - 253.00 р. (свободен)

**АД 08.00.05 Х93** 

### **СССРАД 08.00.05/Х93-ИРЦ**

### **Христофоров, Анатолий Михайлович**.

Совершенствование транспортной системы региона : автореф. дис... канд. экон. наук : спец. (08.00.05) - Экономика и управление народным хозяйством (региональная экономика) / А. М. Христофоров ; [науч. рук. Кураков Л. П.]. - Чебоксары, 2008. - 23, [1] с. : ил ; 20 см. - Библиогр. в конце кн.: (5 назв.). - 100 экз.

**ББК** 65.9(2РОС.Чув),37;022; К65.637;022

**Рубрики:** Транспорт -- Экономика -- Авторефераты диссертаций; Транспорт -- Чувашская Республика -- Авторефераты диссертаций

**Имеются экземпляры в отделах:** 

ИРЦ Инв.А-1274-ОЭ - 0 (свободен)

#### **65.37 Т87**

## **65.37/Т87-КХ**

#### **Туревский, Илья Семенович**.

Экономика отрасли (автомобильный транспорт) : учебник для студентов учреждений среднего профессионального образования по спец. 1705 "Техническое обслуживание и ремонт автомобильного транспорта" / И. С. Туревский. - Москва : ФОРУМ, ИНФРА-М : 2008, ИНФРА-М. - 287 с. : ил ; 21 см. - (Профессиональное образование). - Библиогр.: с. 280-281 (33 назв.). - 3000 экз. - **ISBN** 978-5-8199-0303-2 (ФОРУМ). - **ISBN** 978-5-16-002890-3 (ИНФРА-М) : 152.25 р. **ББК** 65.373,3;я723

**Рубрики:** Автотранспортные предприятия -- Экономика -- Учебники и пособия **Имеются экземпляры в отделах:** КХ Инв.1464569 - 152.25 р. (свободен)

**39.33 З-17** 

**39.33/З-17-КХ**

**Зайцев, Евгений Иванович**.

Организация производства на предприятиях автомобильного транспорта : учебное пособие для вузов по спец. "Экономика и управление на предприятии транспорта" / Е. И. Зайцев. - Москва : Академия : Academia, 2008. - 172, [1] с. : ил ; 22 см. - (Высшее профессиональное образование. Экономика и управление) (Учебное пособие). - Библиогр. в конце кн. (25 назв.). - 2500 экз. - **ISBN** 978-5-7695-4205-3 (в пер.) : 255.00 р.

**ББК** 39.33-082-4;я73

**Рубрики:** Автотранспортные предприятия -- Организация производства -- Учебники и пособия; Автотранспорт -- Учебники и пособия -- Технологическое проектирование

**Имеются экземпляры в отделах:** КХ Инв.1465047 - 255.00 р. (свободен)

**65.44** 

**К71** 

**65.44/К71-КХ Коссой, Юрий Маркович**.

Экономика и управление на городском электрическом транспорте : учебник для студентов высших учебных заведений, обучающихся по специальности 180700 "Электрический транспорт" / Ю. М. Коссой. - Москва : Мастерство, 2002. - 345, [1] с. : табл. ; 22 см. - (Высшее образование). - 5000 экз. - **ISBN** 5-294-00128-4 : 210.00 р.

**ББК** 65.441,354;я73-1

**Рубрики:** Электротранспорт городской -- Управление -- Учебники и пособия; Городской транспорт пассажирский -- Экономика -- Учебники и пособия

**Имеются экземпляры в отделах:** КХ Инв.1467080 - 210.00 р. (свободен)

### **Обращаем внимание на следующий момент:**

Большинство подходящих для нас книг зашифровано по ББК: 65.373,3;я723

Повторяем поиск:

1) выбрать Базу данных "Книги";

2) выбрать вид словаря "УДК/ББК". В окно "Термины запроса" набрать "  $65.37$ ";

3) усечение "ДА" (в результате поиска будут встречаться, например, книги из разделов:  $65.373.3$ 

## , 65.37,3-24;я73-1 и т.д.)

Найдено: 57 документов. И результаты этого поиска нас устраивают больше предыдущего поиска!!!!

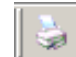

При необходимости сохраняем полученный список литературы в файл -  $\Box$ 

А те книги, которые хотим прочитать сейчас - заказываем для получения в читальных залах

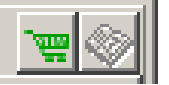

библиотеки:

**УДАЧНОГО ПОИСКА!!!** 

# **Действия сотрудников читальных залов библиотеки по книговыдаче:**

## **а) отслеживание заказов:**

Открыть АРМ "Книговыдача" - Набрать Логин и Пароль (ИНДИВИДУАЛЬНЫЙ) - если у Вас нет своего пароля, обратитесь в Отдел информационных технологий.

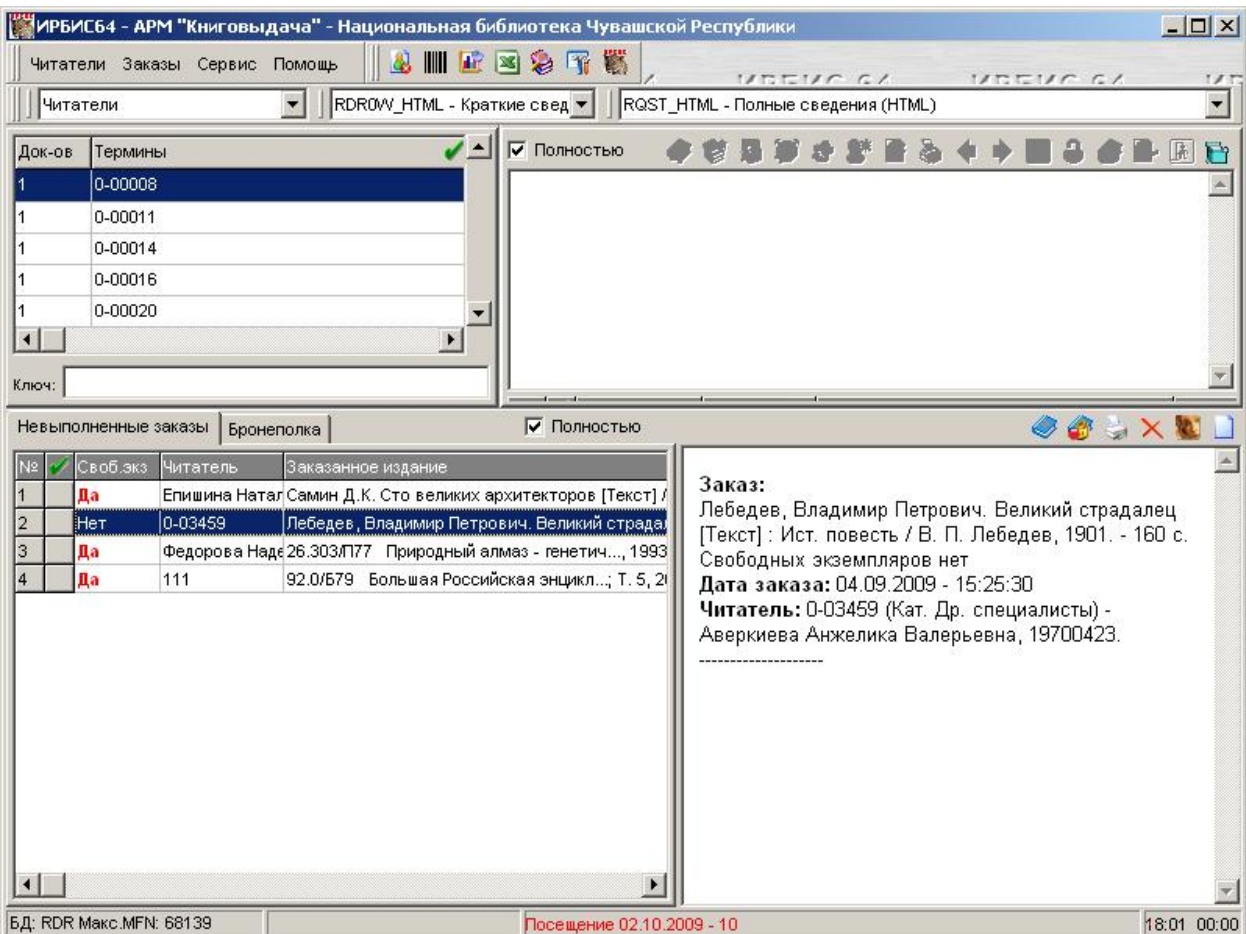

АРМ "Книговыдача" поддерживает несколько режимов:

1) выдача без штрих-кодов;

- 2) выдача по штрих-кодам;
- 3) возврат изданий.

### Действия сотрудников по книговыдаче:

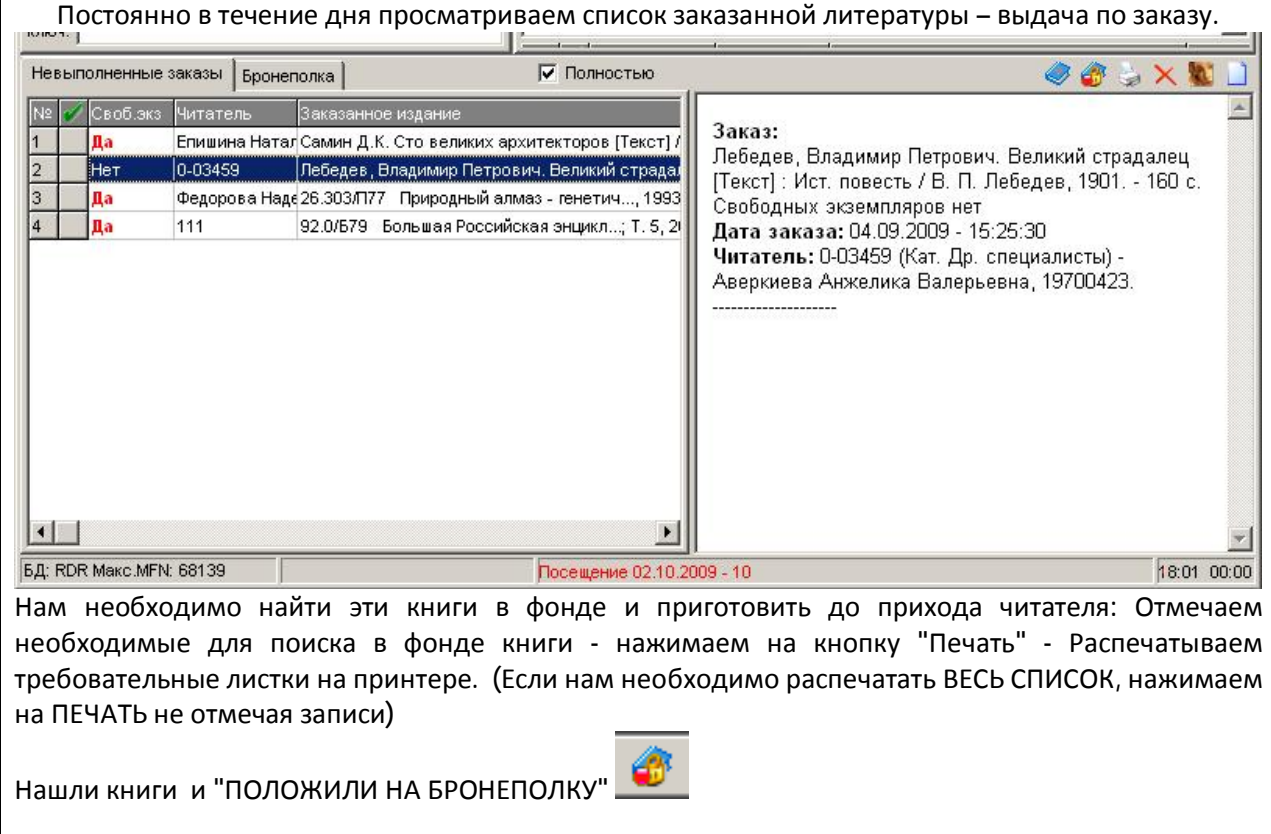

Программой предусмотрена возможность сортировки и "фильтровки" списка заказанной литературы.

Чтобы выполнить сортировку списка заказанной литературы по читателю, по заказанному изданию, по дате заказа, выполняем щелчок правой кнопкой мыши на соответствующем столбце в окне заказов:

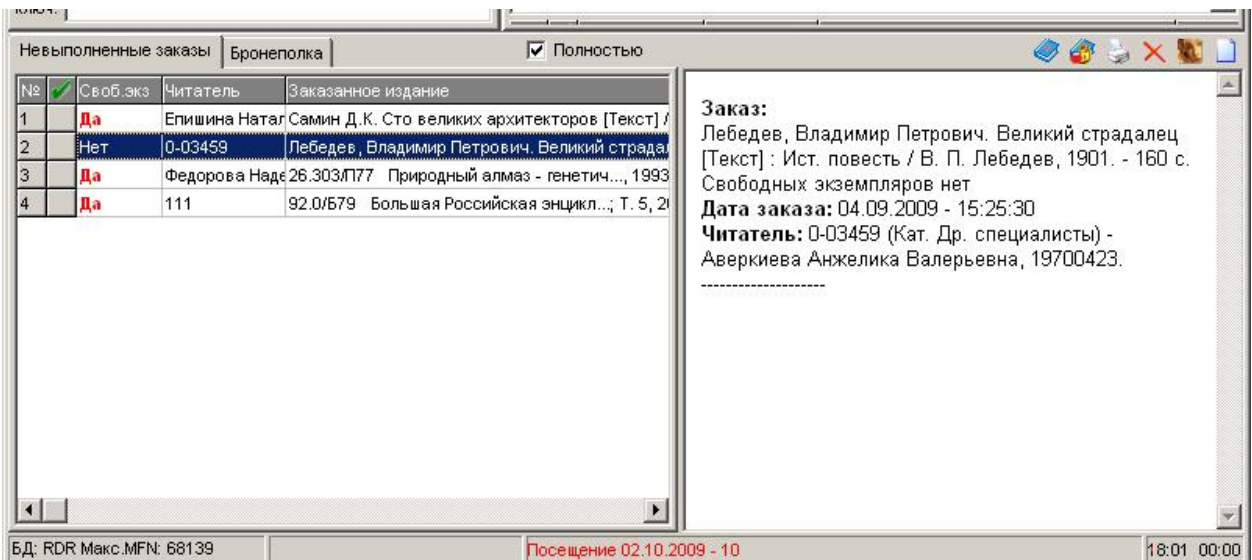

Отмеченная галка "Полностью" означает, что в окне заказов будут отображаться и заказы со свободными экземплярами, и те издания, все экземпляры которых не свободны.

Если убрать галку "Полностью", будут отображаться только издания со свободными экземплярами.

# **Настройка параметров (важно для правильной статистики)**

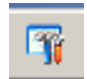

Можно устанавливать дополнительные "фильтры" на список заказанной литературы:  $\equiv$ кнопка "Настройка параметров" на верхней панели инструментов и соответствующие маски фильтров:

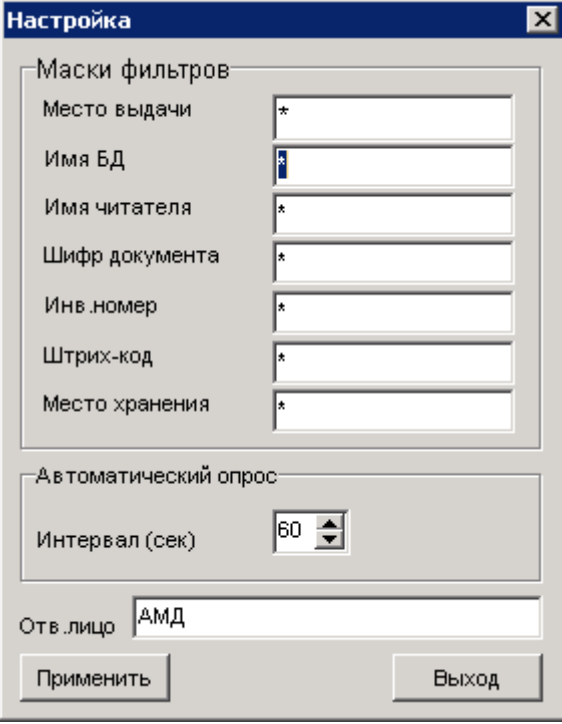

В строку "Имя БД" можно набрать EKNB, тогда будут отображаться только заказы на книги из каталога EKNB, если в строку "Место выдачи" набрать "ИБО" - будут отображаться только те издания, которые есть в Информационно-библиографическом отделе.

## Очень ВАЖНО!!!

"Место выдачи" - определяет не только отображать или не отображать все заказы. "Место выдачи" также определяет - в каком отделе осуществлена книговыдача !!! Т.е. для того, что получить правильную статистику книговыдачи по отделу, необходимо, чтобы в этом поле ОБЯЗАТЕЛЬНО ПОСТОЯННО было набрано РЕАЛЬНОЕ МЕСТО ВЫДАЧИ. В то же время, если читатель говорит, что заказал, а его заказа не видно, то для просмотра всех заказов иногда меняйте "Место выдачи" на значок "\*".

## **б) выдача изданий:**

Пришел читатель, который УЖЕ ЗАКАЗАЛ КНИГИ и его ЗАКАЗ УЖЕ ВЫПОЛНЕН. Выполняем сортировку списка заказанных книг по "Читателю" - н а вкладке "Бронеполка" или "Невыполненные заказы" (Щелчок Правой кнопкой мыши по столбцу "Читатель").

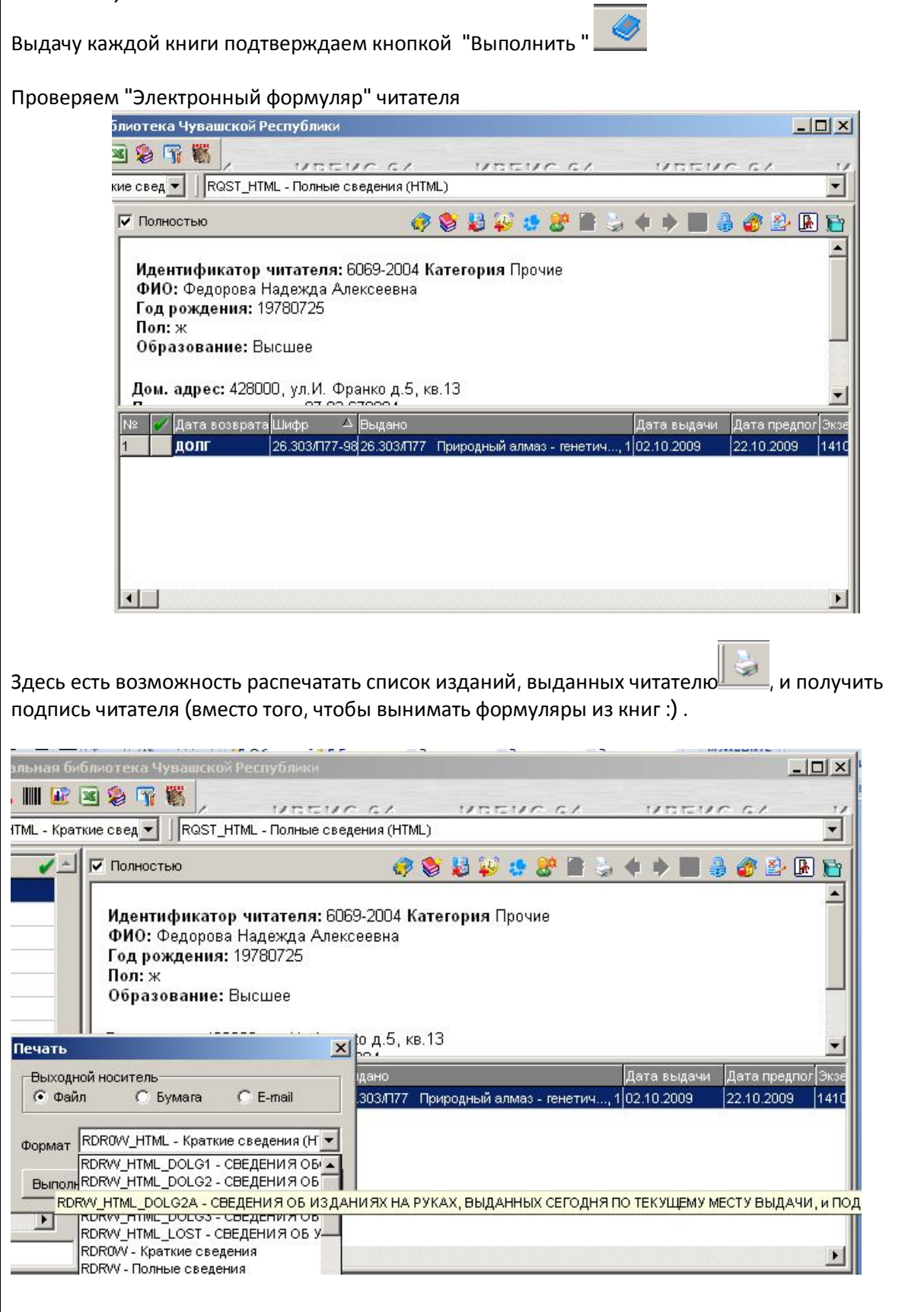

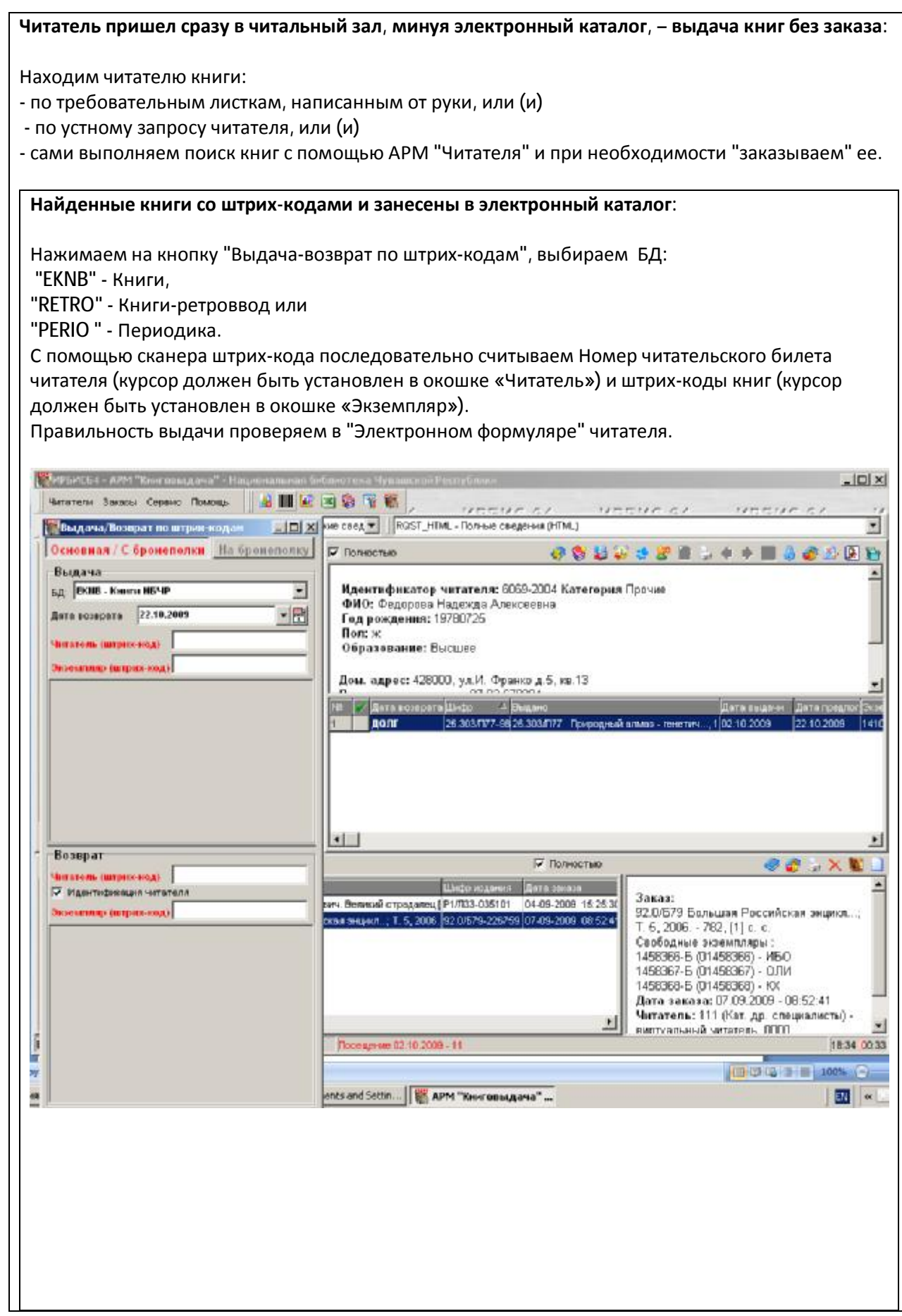

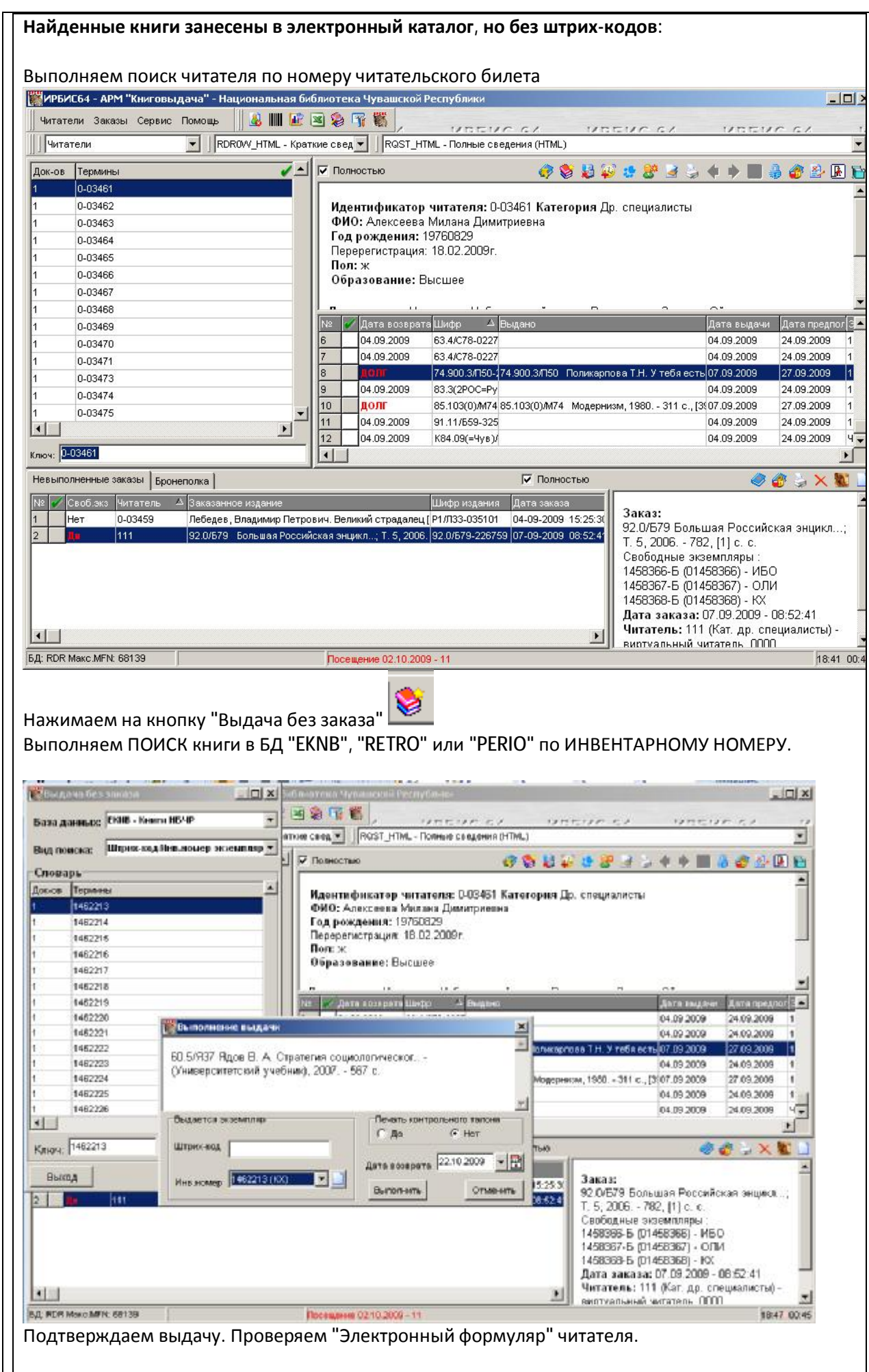

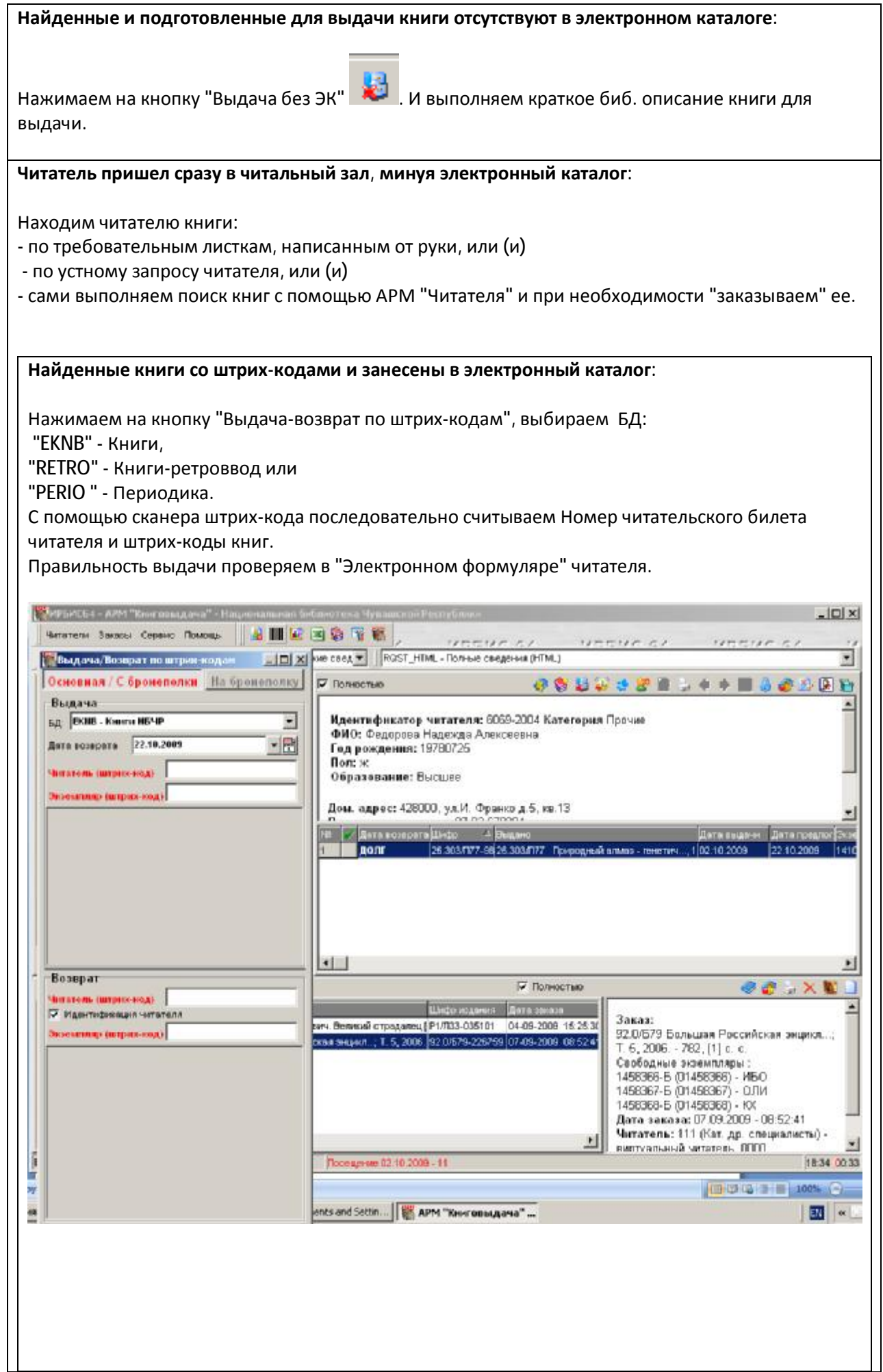

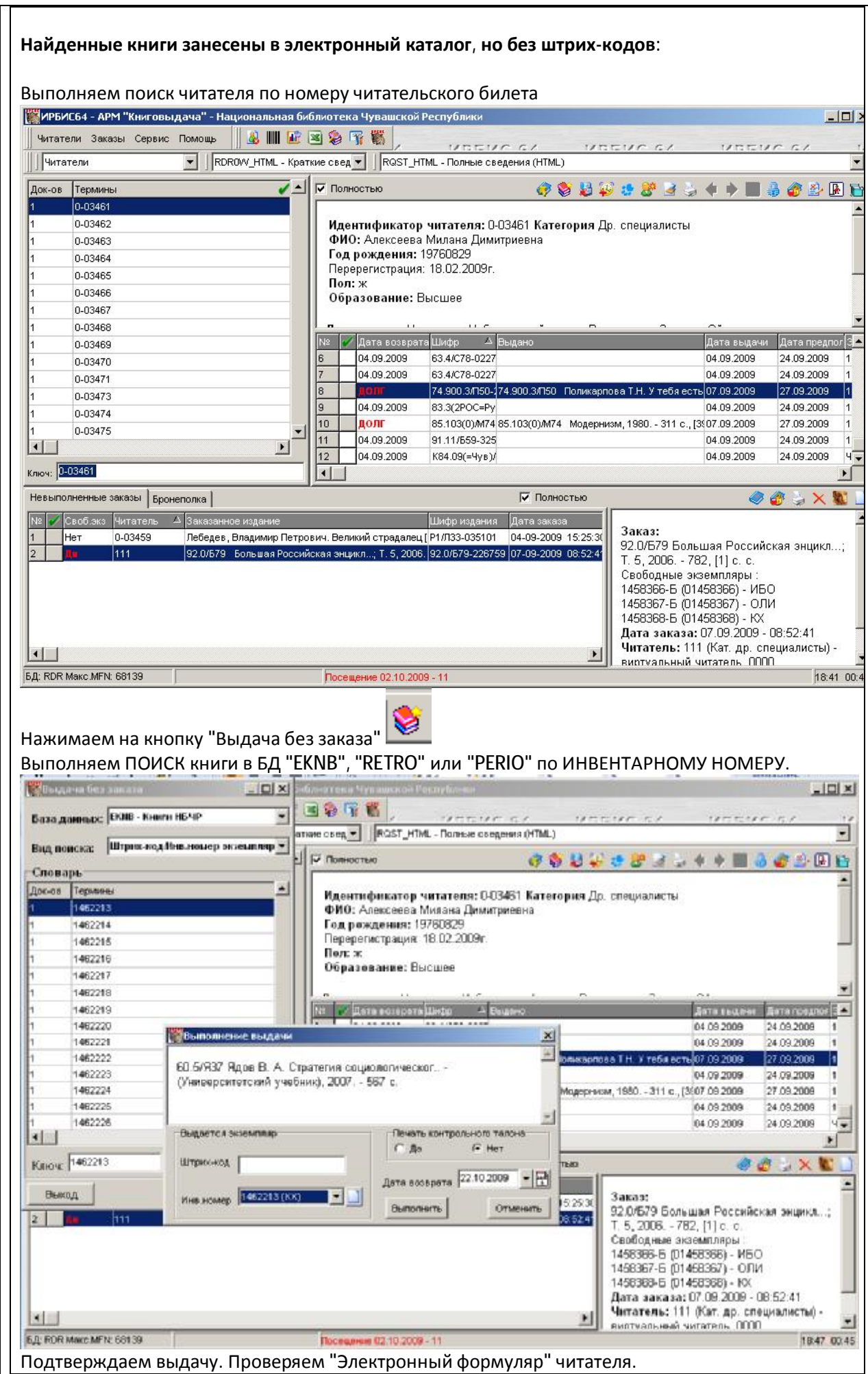

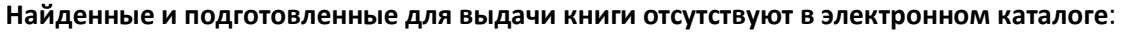

выдачи.

Нажимаем на кнопку "Выдача без ЭК" . И выполняем краткое биб. описание книги для

## **в) возврат изданий:**

Возврат возможен в 2х вариантах:

1) **по штрих-коду:**

Нажимаем на кнопку **||||||||||||**<br>"Выдача-возврат по штрих-кодам". С помощью сканера штрих-кода считываем штрих-коды книг. Правильность проверяем в "Электронном формуляре" читателя.

### **2) без штрих-кода:**

Выполняем поиск читателя. В электронном формуляре отмечем необходимое издание и делаем

возврат или нажимаем правую кнопку мыши, в контекстном меню выбираем "Возврат".

Правильность проверяем в "Электронном формуляре" читателя.